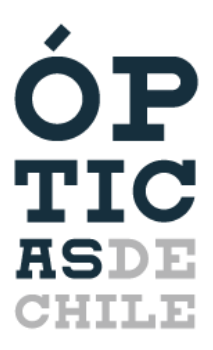

**[www.opticasdechile.cl](http://www.opticasdechile.cl/) TIC** www.opticasdechile.cl<br> **EXPLE** contacto@ciop.cl

## **Permiso Único Colectivo**

**Ya se encuentra disponible e[n www.comisariavirtual.cl](http://www.comisariavirtual.cl/) el "Permiso Único Colectivo", el cual empezará a regir desde el día lunes 15 de junio de 2020.**

**A partir del día 8 de junio de 2020, el Gobierno informó que se iniciaría la marcha blanca de este nuevo sistema de permisos para los trabajadores de establecimientos de primera necesidad.** 

**Ahora con este nuevo método, es necesario que el empleador consiga un "Permiso Único Colectivo" para sus trabajadores e[n www.comisariavirtual.cl.](http://www.comisariavirtual.cl/) Este permiso autoriza el desplazamiento de trabajadores de empresas consideradas servicios de utilidad pública, seguridad y prensa. Éste tendrá una vigencia de 7 días.**

**Debido a que todavía está en marcha blanca y el permiso puede tardar unas horas en conseguirse, se aconseja realizar el trámite lo antes posible. A continuación, están los pasos a seguir para realizar el trámite:**

**1. Dirigirse a [www.comisariavirtual.cl](http://www.comisariavirtual.cl/) y seleccionar "Permisos y Salvoconductos Colectivos" en el siguiente menú que aparece:**

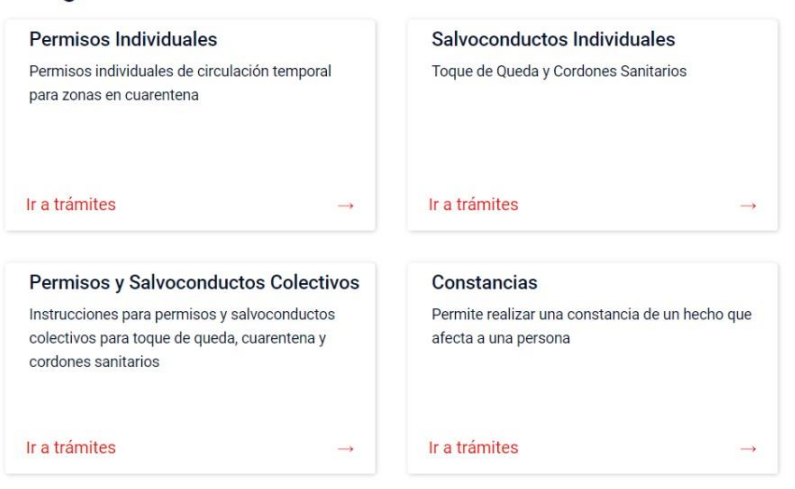

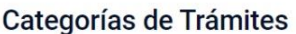

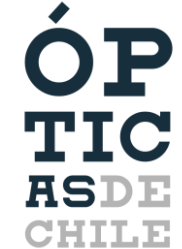

**2. Seleccionar "Permiso Único Colectivo" en el siguiente menú que aparece:**

Permisos y Salvoconductos Colectivos

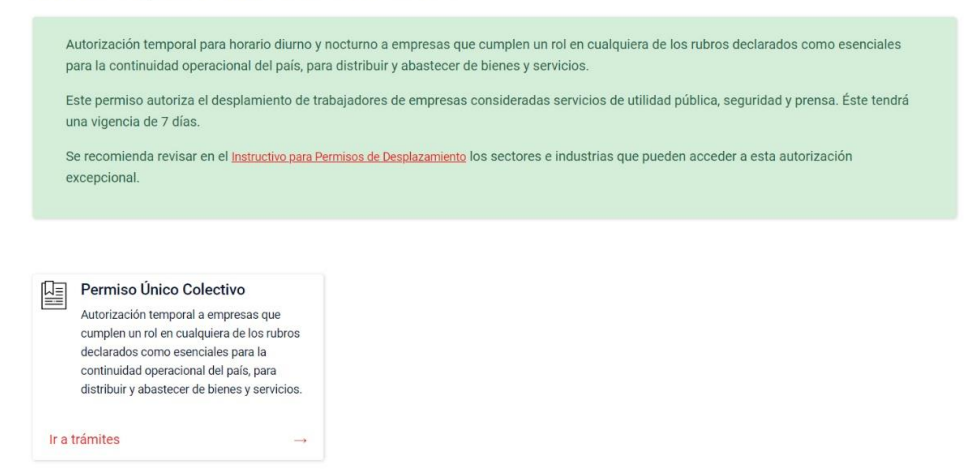

**3. A continuación, seleccionar uno de los dos métodos disponibles para realizar el trámite:** 

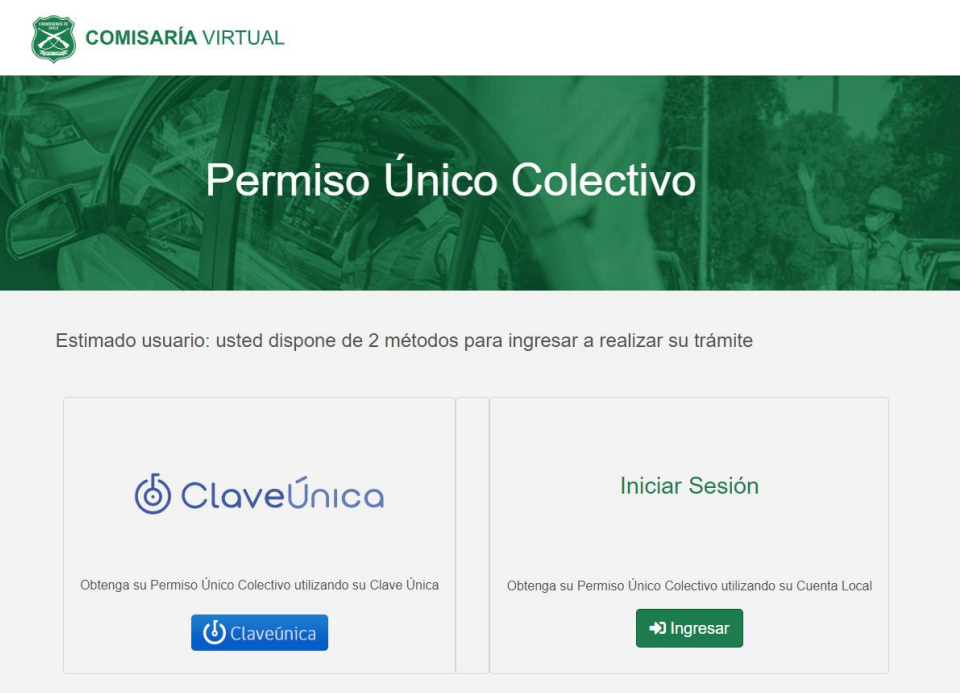

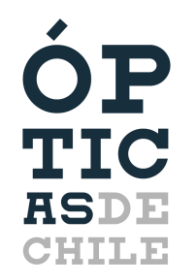

**[www.opticasdechile.cl](http://www.opticasdechile.cl/)** 

**4. Después de haber ingresado con alguno de los dos métodos, seleccionar "Ir a Trámite" en el siguiente menú:** 

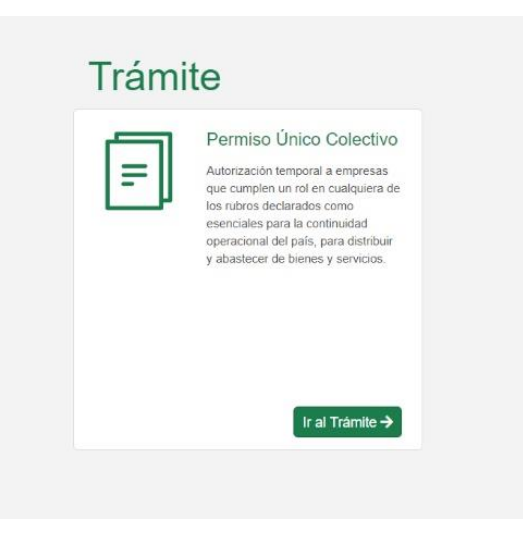

**5. A continuación, aparecerá un cuadro con la información del "Permiso Único Colectivo". Seleccionar la opción "Continuar":** 

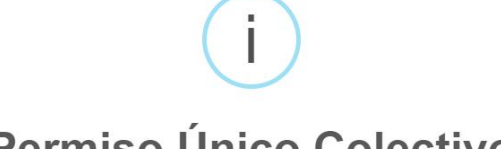

## Permiso Único Colectivo

Este permiso autoriza el desplazamiento de trabajadores de empresas consideradas servicios de utilidad pública, seguridad y prensa.

## Permiso Único Colectivo

Cada persona deberá portar el Permiso Único Colectivo junto con su cédula de identidad en todo momento. Éste tendrá una vigencia de 7 días.

Se le recomienda solicitar este permiso con tiempo, sugiriendo su programación con 3 días de anticipación, dado que el permiso no se genera en forma inmediata, sino, puede llegar con hasta 3 horas de desfase. El sistema evalúa a todas las personas del listado que se adjunte.

## Información importante que usted deberá proporcionar:

- · Datos personales del funcionario de la empresa que solicitará este permiso (persona que realizará el trámite),
- · Identificación de la empresa.
- · Detalle de los trabajadores que requieren el permiso (adjuntar la planilla Excel con los datos tal como aparecen en el documento de identidad de las personas),

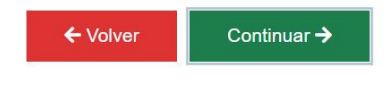

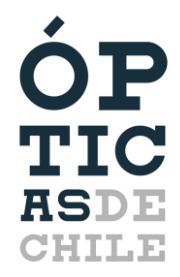

**6. Por último, completar el siguiente formulario con los datos solicitados a cada empresa:** 

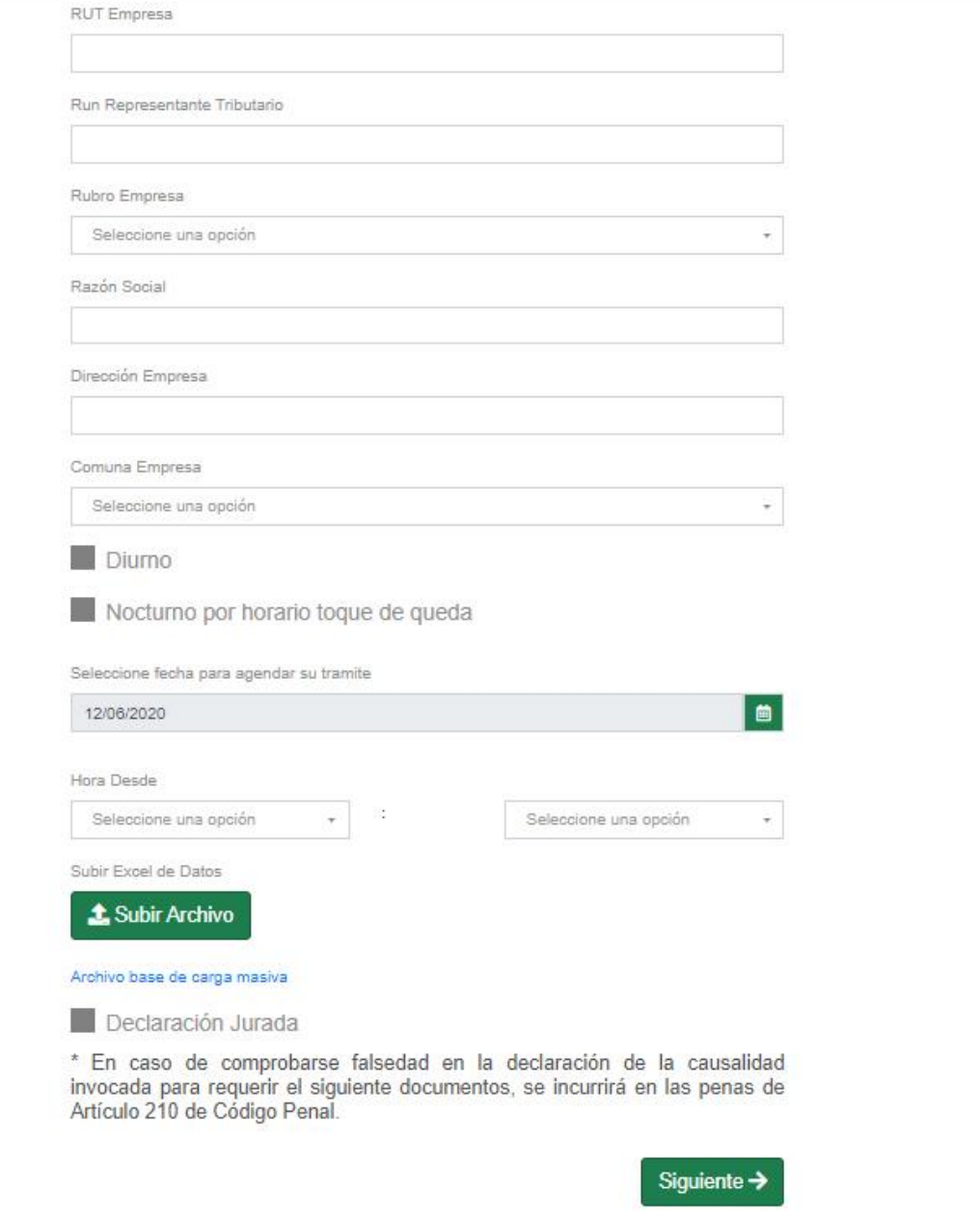

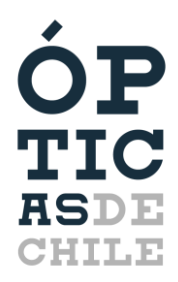